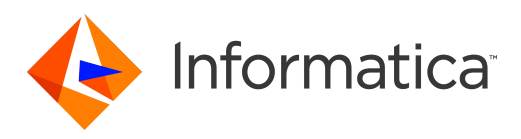

Informatica® PowerExchange for SAP NetWeaver 10.5.1

# Transport Versions Installation Notice

Informatica PowerExchange for SAP NetWeaver Transport Versions Installation Notice 10.5.1 September 2021

© Copyright Informatica LLC 2005, 2021

This software and documentation are provided only under a separate license agreement containing restrictions on use and disclosure. No part of this document may be reproduced or transmitted in any form, by any means (electronic, photocopying, recording or otherwise) without prior consent of Informatica LLC.

U.S. GOVERNMENT RIGHTS Programs, software, databases, and related documentation and technical data delivered to U.S. Government customers are "commercial computer software" or "commercial technical data" pursuant to the applicable Federal Acquisition Regulation and agency-specific supplemental regulations. As such, the use, duplication, disclosure, modification, and adaptation is subject to the restrictions and license terms set forth in the applicable Government contract, and, to the extent applicable by the terms of the Government contract, the additional rights set forth in FAR 52.227-19, Commercial Computer Software License.

Informatica, the Informatica logo, and PowerExchange are trademarks or registered trademarks of Informatica LLC in the United States and many jurisdictions throughout the world. A current list of Informatica trademarks is available on the web at https://www.informatica.com/trademarks.html. Other company and product names may be trade names or trademarks of their respective owners.

Portions of this software and/or documentation are subject to copyright held by third parties. Required third party notices are included with the product.

The information in this documentation is subject to change without notice. If you find any problems in this documentation, report them to us at infa\_documentation@informatica.com.

Informatica products are warranted according to the terms and conditions of the agreements under which they are provided. INFORMATICA PROVIDES THE INFORMATION IN THIS DOCUMENT "AS IS" WITHOUT WARRANTY OF ANY KIND, EXPRESS OR IMPLIED, INCLUDING WITHOUT ANY WARRANTIES OF MERCHANTABILITY, FITNESS FOR A PARTICULAR PURPOSE AND ANY WARRANTY OR CONDITION OF NON-INFRINGEMENT.

Publication Date: 2021-09-28

## Table of Contents

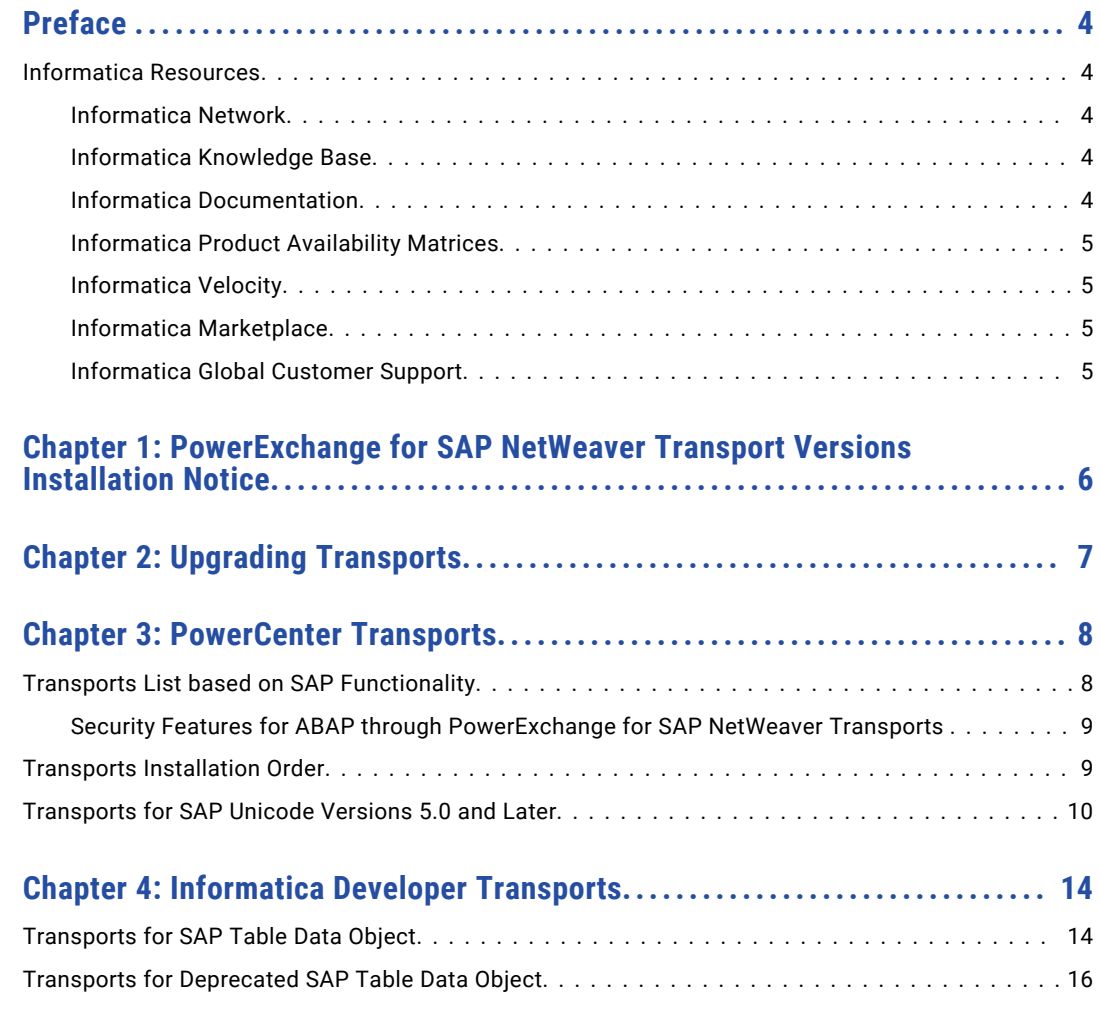

## <span id="page-3-0"></span>Preface

Use the *Informatica® PowerExchange® for SAP NetWeaver Transport Versions Installation Notice* to learn how and when to upgrade or install Informatica transports.

### Informatica Resources

Informatica provides you with a range of product resources through the Informatica Network and other online portals. Use the resources to get the most from your Informatica products and solutions and to learn from other Informatica users and subject matter experts.

#### Informatica Network

The Informatica Network is the gateway to many resources, including the Informatica Knowledge Base and Informatica Global Customer Support. To enter the Informatica Network, visit [https://network.informatica.com.](https://network.informatica.com)

As an Informatica Network member, you have the following options:

- **•** Search the Knowledge Base for product resources.
- **•** View product availability information.
- **•** Create and review your support cases.
- **•** Find your local Informatica User Group Network and collaborate with your peers.

#### Informatica Knowledge Base

Use the Informatica Knowledge Base to find product resources such as how-to articles, best practices, video tutorials, and answers to frequently asked questions.

To search the Knowledge Base, visit [https://search.informatica.com.](http://search.informatica.com) If you have questions, comments, or ideas about the Knowledge Base, contact the Informatica Knowledge Base team at [KB\\_Feedback@informatica.com.](mailto:KB_Feedback@informatica.com)

#### Informatica Documentation

Use the Informatica Documentation Portal to explore an extensive library of documentation for current and recent product releases. To explore the Documentation Portal, visit <https://docs.informatica.com>.

If you have questions, comments, or ideas about the product documentation, contact the Informatica Documentation team at [infa\\_documentation@informatica.com.](mailto:infa_documentation@informatica.com)

#### <span id="page-4-0"></span>Informatica Product Availability Matrices

Product Availability Matrices (PAMs) indicate the versions of the operating systems, databases, and types of data sources and targets that a product release supports. You can browse the Informatica PAMs at [https://network.informatica.com/community/informatica-network/product-availability-matrices.](https://network.informatica.com/community/informatica-network/product-availability-matrices)

#### Informatica Velocity

Informatica Velocity is a collection of tips and best practices developed by Informatica Professional Services and based on real-world experiences from hundreds of data management projects. Informatica Velocity represents the collective knowledge of Informatica consultants who work with organizations around the world to plan, develop, deploy, and maintain successful data management solutions.

You can find Informatica Velocity resources at<http://velocity.informatica.com>. If you have questions, comments, or ideas about Informatica Velocity, contact Informatica Professional Services at [ips@informatica.com](mailto:ips@informatica.com).

#### Informatica Marketplace

The Informatica Marketplace is a forum where you can find solutions that extend and enhance your Informatica implementations. Leverage any of the hundreds of solutions from Informatica developers and partners on the Marketplace to improve your productivity and speed up time to implementation on your projects. You can find the Informatica Marketplace at [https://marketplace.informatica.com.](https://marketplace.informatica.com)

#### Informatica Global Customer Support

You can contact a Global Support Center by telephone or through the Informatica Network.

To find your local Informatica Global Customer Support telephone number, visit the Informatica website at the following link:

<https://www.informatica.com/services-and-training/customer-success-services/contact-us.html>.

To find online support resources on the Informatica Network, visit [https://network.informatica.com](http://network.informatica.com) and select the eSupport option.

## <span id="page-5-0"></span>PowerExchange for SAP NetWeaver Transport Versions Installation Notice

When you upgrade or install PowerExchange for SAP NetWeaver, you must upgrade or install Informatica transports. The version of transports must be the same or later than the version of PowerExchange for SAP NetWeaver.

For information about upgrading and installing transports, see the "Installing and Configuring PowerExchange for SAP NetWeaver" chapter in the Informatica PowerExchange for SAP NetWeaver user documentation.

## <span id="page-6-0"></span>Upgrading Transports

Complete the following steps when you upgrade transports from a previous version:

- 1. Note the current configuration in the /INFATRAN/ZPRGSQ SAP ECC custom tables. For versions earlier than PowerCenter Connect for SAP ECC 8.1, note the configuration in the ZERPPRGSEQ table. Write down the prefix, namespace, and sequence number.
- 2. Select **Overwrite Originals** to install the new transports.
- 3. Run /INFATRAN/YPMPRGSQ.
- 4. Run /INFATRAN/YPMPRGSQ again. When you run the program, set the initial sequence number to <last number before upgrade> + 1.

**Note:** Informatica dropped support for deprecated BAPI mappings created in versions earlier than 8.5 and deprecated IDoc mappings created in versions earlier than 7.1. If you upgrade the deprecated mappings, the sessions will fail.

## <span id="page-7-0"></span>PowerCenter Transports

When you use PowerCenter to integrate with SAP, the transports that you need to install depend on the SAP functionality that you want to use.

#### Transports List based on SAP Functionality

Apart from few generic transports, the transports that you need to install depend on the SAP functionality that you want to use.

The generic transports that you need to install for all SAP functionality are as follows:

- **•** ZINFABC\_RUN
- **•** TRANS\_VER\_RUN

The following table lists the transports that you need to install based on the SAP functionality that you want to use:

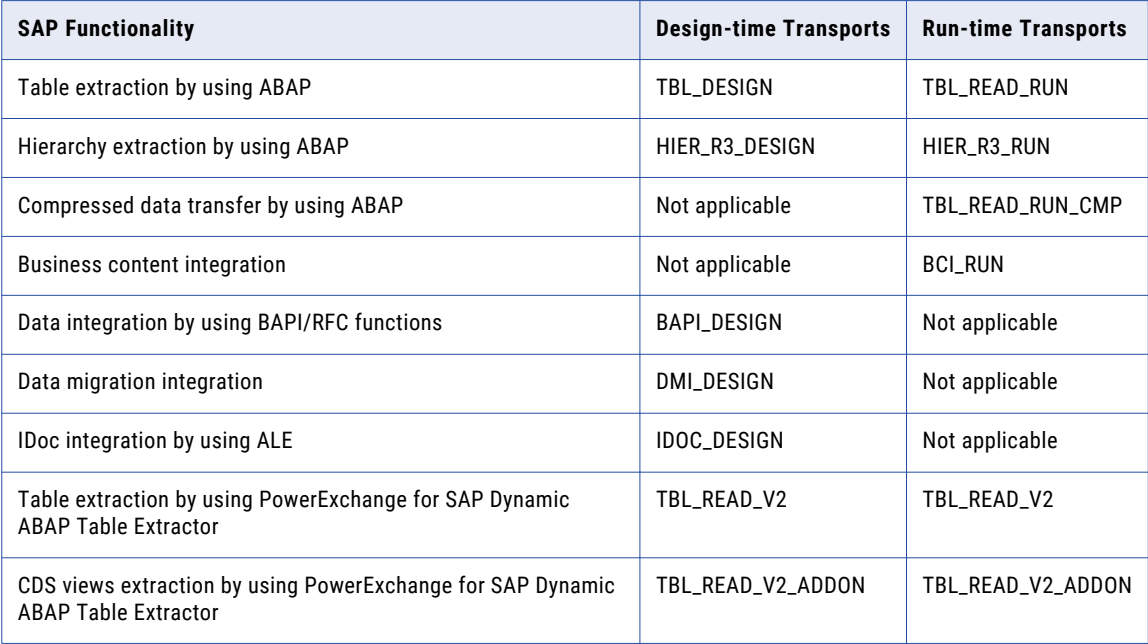

#### <span id="page-8-0"></span>Security Features for ABAP through PowerExchange for SAP NetWeaver Transports

The following transports contain security features that enforce security authorizations when you use ABAP through RFC to read data from SAP:

- **•** TBL run-time transport
- **•** TBL design-time transport
- **•** HIER\_R3 run-time transport
- **•** HIER\_R3 design-time transport

When you perform data integration tasks with ABAP through RFC, the PowerCenter Integration Service verifies that the following conditions are met:

- **•** The SAP user who generates and installs the ABAP program has the developer license.
- **•** The user who generates and installs the ABAP program is authorized for the following function groups:
	- SKEY
	- STR9
- **•** Users cannot generate and install ABAP programs from the Designer tool if the SAP client is locked down for changes.
- **•** A new workbench request is created to track object changes in SAP when users install or delete ABAP programs.
- **•** The ABAP program can be installed only on development systems and not on production systems.

### Transports Installation Order

If you use multiple methods to integrate with SAP, install the transports on the SAP development system in the following order:

- 1. ZINFABC run-time transport.
- 2. TBL run-time transport.
- 3. HIER\_R3 run-time transport, if you use the ABAP integration method to extract hierarchies from the SAP system.
- 4. TRANS\_VER run-time transport.
- 5. BCI run-time transport.
- 6. TBL\_READ\_RUN\_CMP transport for compressed data transfer while reading data from SAP through ABAP.

**Note:** Install the TBL\_READ\_RUN\_CMP transport only for SAP ECC versions 5.0 or later.

- 7. TBL\_READ\_V2 transport, if you want to extract data from SAP tables by using PowerExchange for SAP Dynamic ABAP Table Extractor.
- 8. TBL\_READ\_V2\_ADDON transport, if you want to extract data from CDS views by using PowerExchange for SAP Dynamic ABAP Table Extractor.

**Note:** Install the TBL\_READ\_V2\_ADDON transports for SAP NetWeaver version 7.50 onwards.

9. TBL\_DESIGN\_PROGINFO design time transport.

<span id="page-9-0"></span>**Note:** Install the TBL\_DESIGN\_PROGINFO transport only for Unicode SAP systems. This transport contains the package /INFATRAN/ZINFA\_DESIGNPROGINFO and the table /INFATRAN/ZPRGIN. Ensure that when you when you upgrade from Informatica version 9.0.1 and later, you do not delete or override the package /INFATRAN/ZINFA\_DESIGNPROGINFO. The table /INFATRAN/ZPRGIN holds the details of all the ABAP programs that are installed from PowerExchange for SAP.

- 10. TBL design-time transport.
- 11. Remaining design-time transports in any order, depending on the PowerExchange for SAP NetWeaver features that you want to use.

When you install the transports on the development system, the transport process creates the following packages for each group of transports:

- **• ZINFABC\_RUNTIME.** Contains the ZINFABC run-time transport.
- **• /INFATRAN/ZINFA\_RUNTIME.** Contains the remaining run-time transports that you install.
- **• /INFATRAN/ZINFA\_DESIGNPROGINFO.** Contains the design-time transports required for storing the installed ABAP program information.
- **• /INFATRAN/ZINFA\_DESIGNTIME.** Contains the design-time transports that you install.

After you install the transports on the development system, deploy the run-time packages to the test and production systems.

**Note:** Some SAP systems refer to "package" as "development class."

Before performing the transport, complete the following tasks:

- 1. Examine the transports for the SAP version table that corresponds to your SAP version.
- 2. Delete the prefix for each data file and cofile. For example, remove ZINFABC\_RUN\_ from the ZINFABC\_RUN\_R900183.R46 cofile.
- 3. Change the permission of the cofiles from read-only to write.

### Transports for SAP Unicode Versions 5.0 and Later

Informatica ships transports for SAP Unicode versions 5.0 and later in the following folders:

- **•** Unicode cofiles: Informatica installer zip file/saptrans/mySAP/cofiles
- **•** Unicode data files: Informatica installer zip file/saptrans/mySAP/data

If you want to install transports on SAP Unicode versions 5.0 and later, install the transports on the SAP development system in the same order as listed in the table.

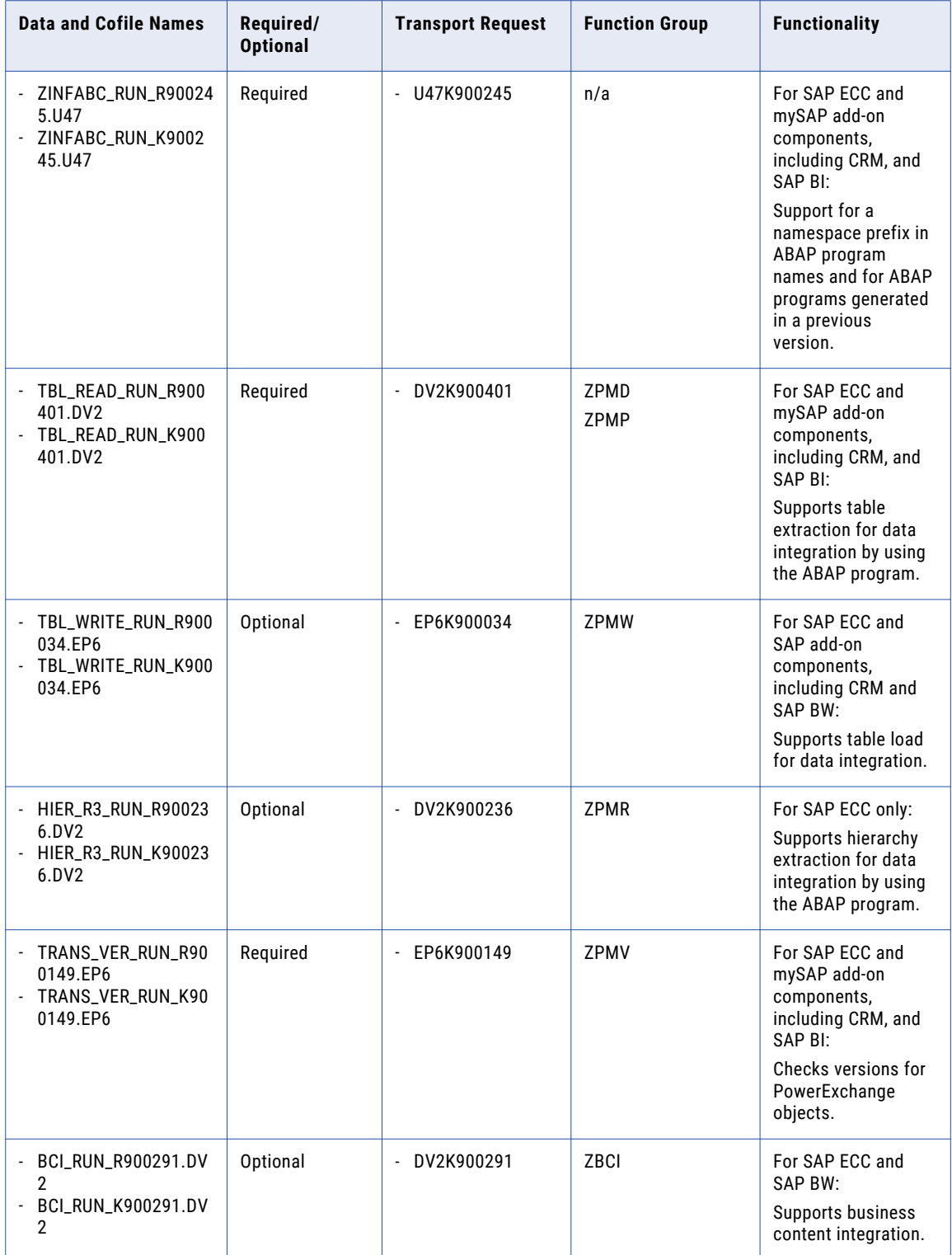

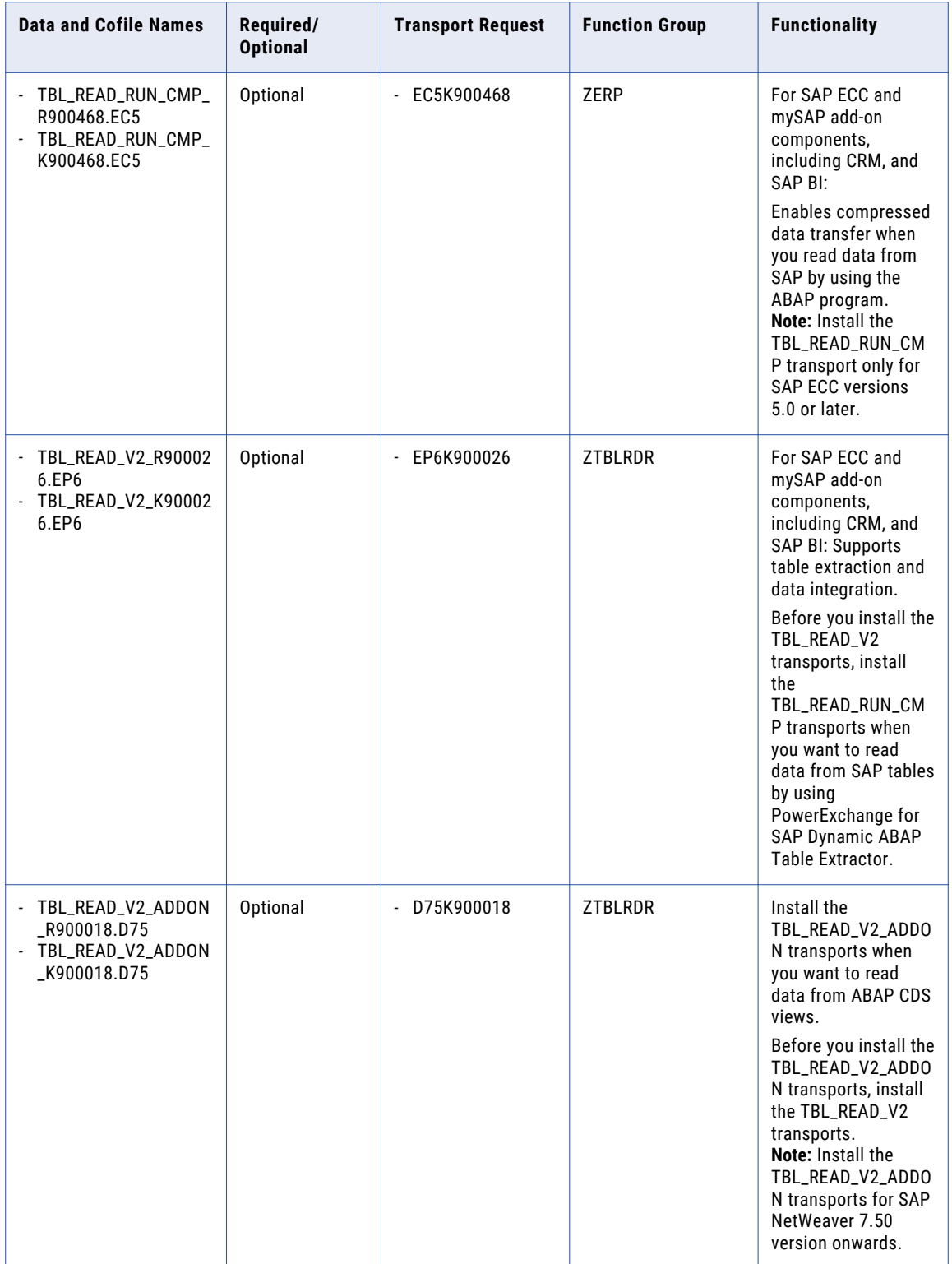

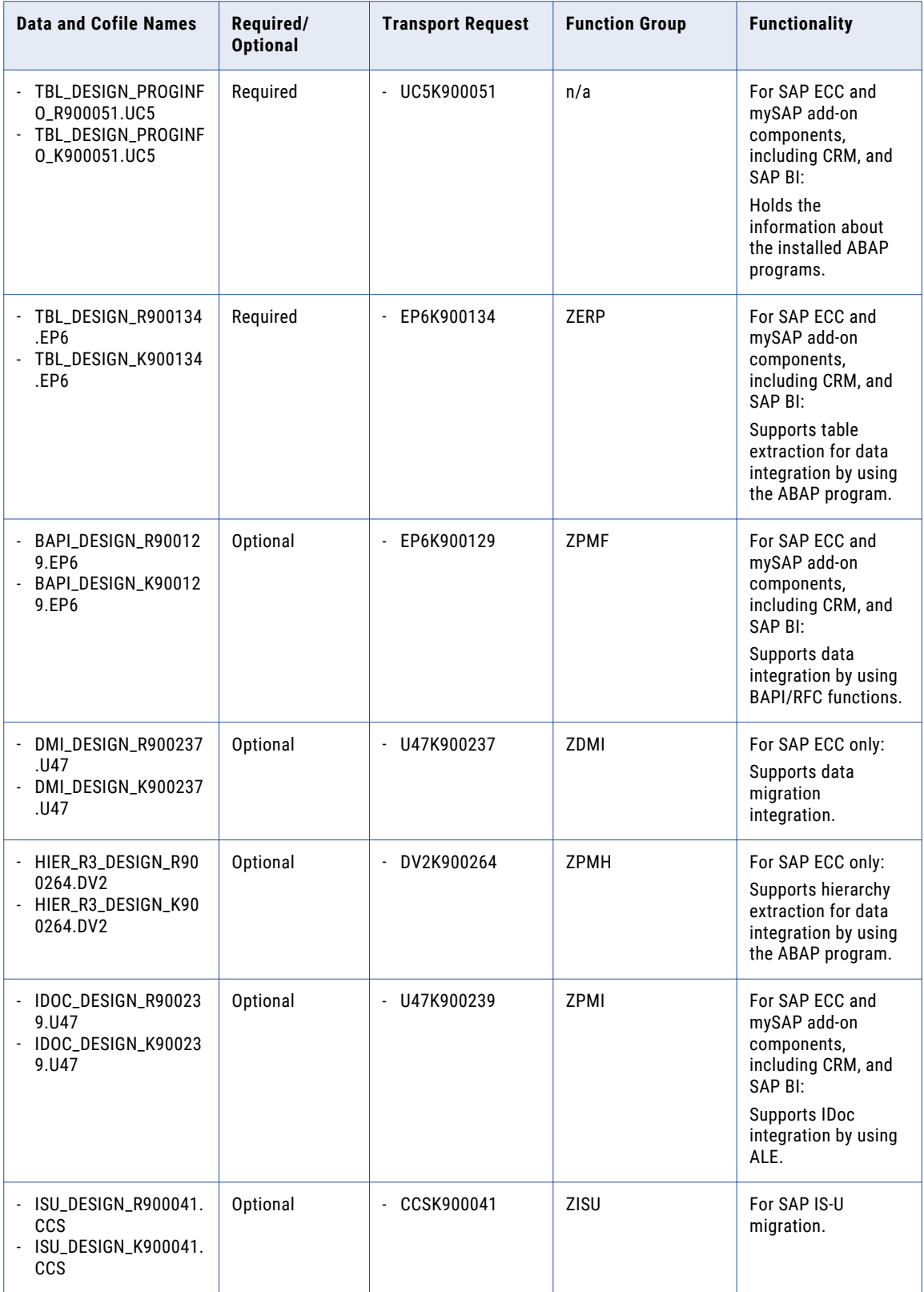

## <span id="page-13-0"></span>Informatica Developer Transports

When you use Informatica Developer to read data from SAP tables, you must install transports. The transports that you need to install depend on the type of data object that you use.

#### Transports for SAP Table Data Object

If you use the SAP Table data object to read data from SAP tables, you do not need to install any design-time transport. You need to install only the run-time transports.

Transports for SAP Unicode Versions 5.0 and Later

Informatica ships transports for SAP Unicode versions 5.0 and later in the following folders:

- **•** Unicode cofiles: Informatica installer zip file/saptrans/mySAP/cofiles
- **•** Unicode data files: Informatica installer zip file/saptrans/mySAP/data

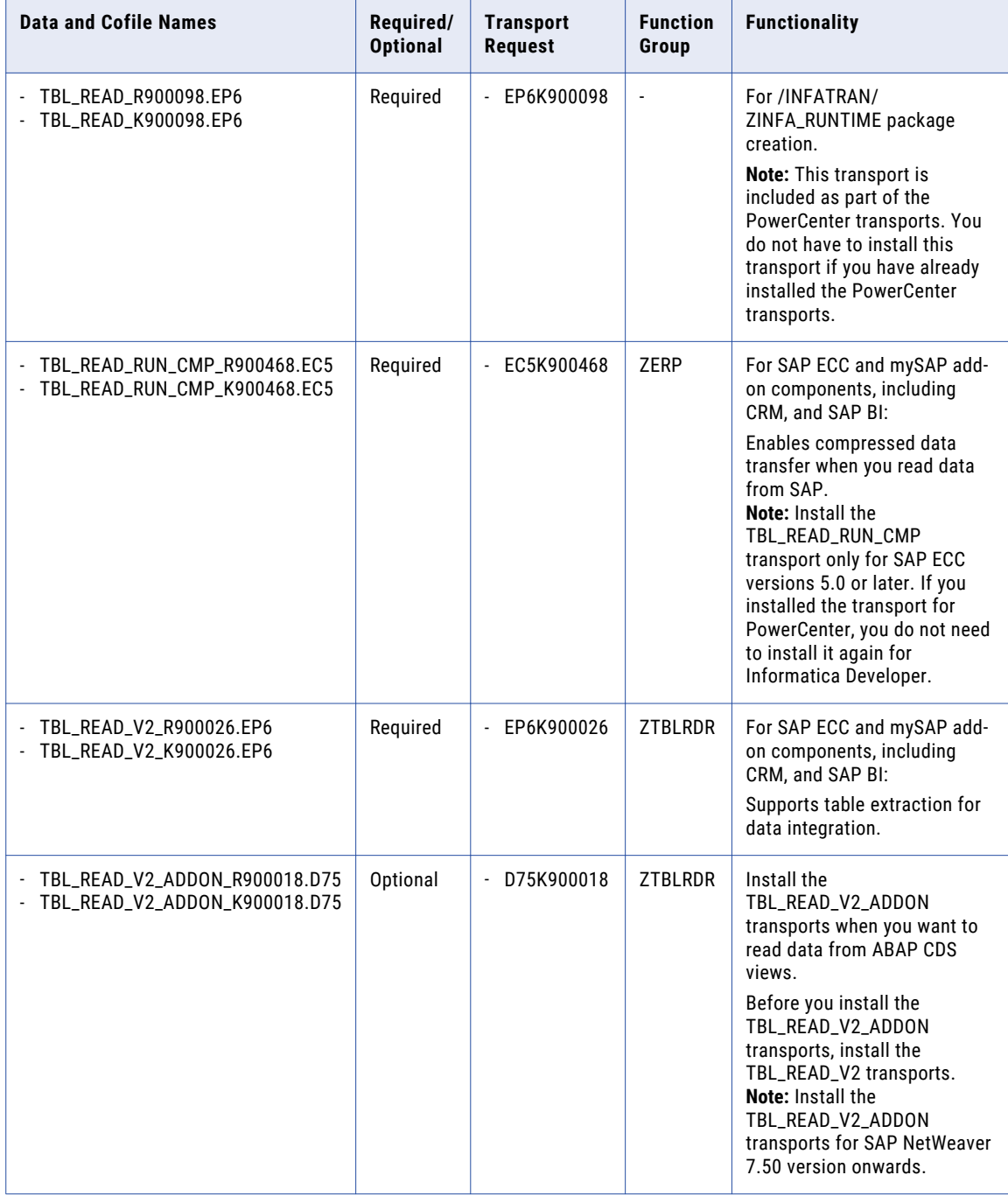

If you want to install transports on SAP Unicode versions 5.0 and later, install the transports on the SAP development system in the same order as listed in the table.

## <span id="page-15-0"></span>Transports for Deprecated SAP Table Data Object

If you use the deprecated SAP data object to read data from SAP, you must install the following run-time transports:

- 1. ZINFABC\_RUN transport
- 2. TRANS\_VER\_RUN transport